# **Therap 0 0000 0000**

## $0.$  000000 Therap Global 00 0000000 [www.therapglobal.net](https://www.therapglobal.net) 0 000000 0000 00000 00000 00000 উপরের ডান দিকে থাকা **Login** লিংকে ক্লিক করুন

**ICICO**Global

Person-Centered. Data-Driven.

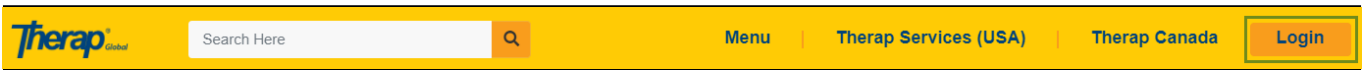

#### **২.** লিংকটি **Therap Login** পেজ এ নিয়ে যাবে। লগিন পেজে **Login Name**, **Password** এবং এজেন্সির **Provider Code** লিখুন। এগুলো পূরণ করা হয়ে গেলে **Login** বাটনে ক্লিক করুন

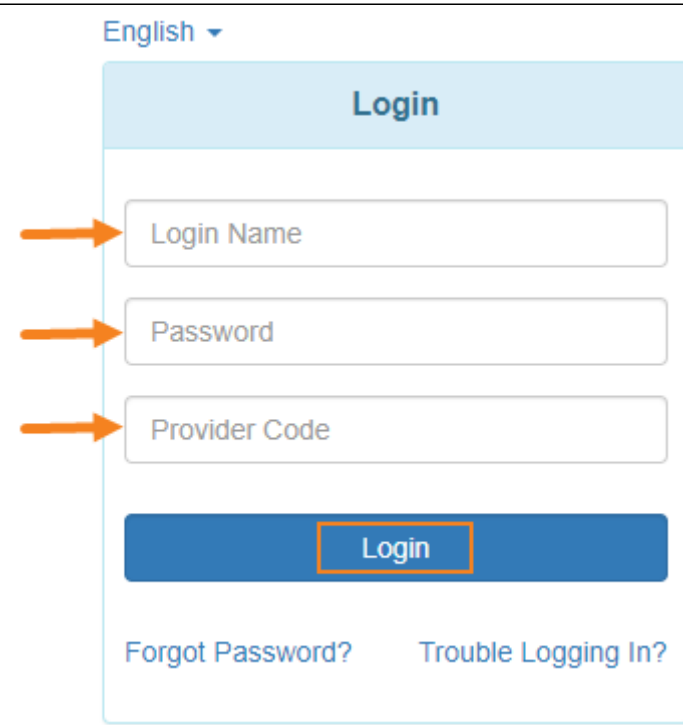

## **নোট:** লগিন সম্পর্কিত তথ্য আপনার এডমিনিস্ট্রেটর (Administrator) আপনাকে সরবরাহ করবেন। লগিন করতে ব্যর্থ হলে এজেন্সির সুপারভাইজার বা এডমিনিস্ট্রেটরের সাথে যোগাযোগ করুন।

# **৩.** সফলভাবে লগিন করলে Therap সিস্টেমের **Dashboard** পেজটি প্রদর্শিত হবে

**Therap**c<sub>Global</sub>

Person-Centered. Data-Driven.

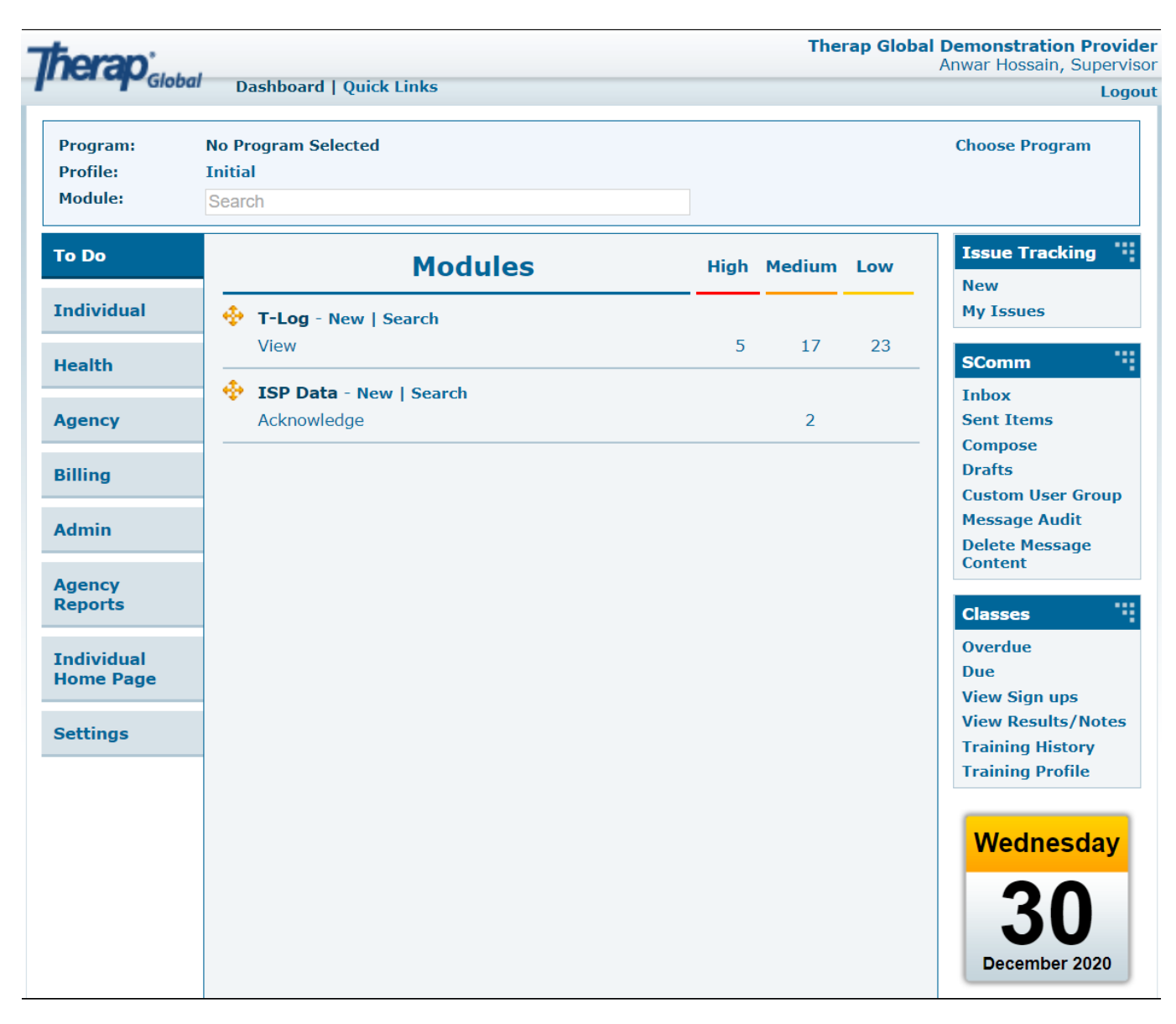